# **O uso da Geometria Interativa como Facilitador no Ensino e Aprendizagem de Matemática: estudo com duas turmas de sexta série do ensino fundamental**

**Maria José G. S. Tanbellini<sup>1</sup> , Leônidas O. Brandão<sup>1</sup>**

<sup>1</sup>Departamento de Ciências da Computação – IME-USP Rua do Matão,1010 – 05508-090 – São Paulo - Brasil

tanbellini@gmail.com, leo@ime.usp.br

*Abstract. This article reports an experiment in teaching and learning Geometry by the use of Web systems in sixth grade classes of elementary school. It presents details of the course, where the students solved intuitively an area optimization problem, including limits and convergence concepts. Two major results were observed: the students' motivation, with immediate feedback by the end of the exercises, and their success in solving the challenge problem, even though it contains concepts which are not taught usually at this level. Finally, we consider that these results were due to the Interactive Geometry software.*

*Resumo. Este artigo relata um experimento de ensino e aprendizagem de geometria, com suporte das Tecnologias da Informação e da Comunicação, com alunos da sexta série do Ensino Fundamental. Relatam-se detalhes do curso, cuja motivação foi resolver, de modo intuitivo, um problema de otimização de área. Este envolvia conceitos de limites e convergência. Os dois principais resultados foram: a motivação dos alunos com o recurso de feedback imediato, fornecido ao final dos exercícios, e num segundo momento, o sucesso obtido por eles, mesmo envolvendo conceitos além dos usualmente examinados nesta série. Concluímos que os resultados do experimento estão relacionados ao uso de sistema de Geometria Interativa.* 

### **1. Introdução**

Hoje as Tecnologias de Informação e da Comunicação (**TIC**) são amplamente utilizadas na sociedade, particularmente na educação seu uso também tem se intensificado. Um dos mecanismos mais interessantes das TICs para educação é a *World Wide Web* (*Web*), que possibilitou uma expansão enorme da educação a distância (**EAD**).

Neste contexto, o projeto aqui relatado visa contribuir com conhecimento do ensino/aprendizagem apoiado pela *Web*. Este artigo relata um projeto realizado com a sexta série do ensino fundamental (atual sétimo ano), na Escola de Aplicação da Faculdade de Educação da Universidade de São Paulo (EA-FEUSP) que denominamos *Um estudo comparativo de aprendizado de Geometria com e sem o uso da Geometria Interativa* [Tanbellini, 2008]. Por simplicidade nos referiremos a este como "*projeto Geometria Interativa*". Essa pesquisa foi resultado de um projeto de uma disciplina anual do curso de licenciatura em matemática. A pesquisa teve como objetivos, observar o aprendizado de alguns tópicos de geometria com a utilização da Geometria

Interativa (**GI**) [1](#page-1-0) , assim como verificar a possibilidade de avançar em outras questões de geometria não pertinentes ao currículo de sexta série.

Para esse projeto de ensino elegemos o *iGeom (Geometria Interativa na Internet)*, um sistema gratuito de Geometria Interativa, que pode também ser utilizado via *Web.* O *iGeom* vem sendo desenvolvido desde o segundo semestre de 2000, sob a coordenação do segundo autor deste artigo. Cabe ressaltar que este programa tem sido utilizado desde Janeiro de 2003 em outras disciplinas na Universidade e em míni-cursos presenciais e a distância, oferecidos por órgãos de extensão da Universidade. Nas três últimas edições desses cursos os autores deste artigo participaram como ministrantes, juntamente com outros colegas.

No *projeto Geometria Interativa*, tal qual nas disciplinas acima citadas foi utilizado o *SAW (Sistema de Aprendizagem pela Web),* um Sistema Gerenciador de Cursos (**SGC**) na *Web* (exceção feita aos cursos ministrados em Janeiro/2010, onde utilizou-se o *Moodle* como SGC), que permitiu o acompanhamento detalhado das atividades realizadas pelos alunos. Ambos os sistemas foram objetos de estudo de vários artigos e algumas dissertações e teses [Batista, 2004, Valente, 2004, Isotani, 2005, Oliveira, 2006, Moura, 2007].

Na figura 1 pode-se observar parte da interface do *SAW*, com uma das atividades aplicadas no *projeto Geometria Interativa*. Esta é uma atividade interativa, na qual o aluno é incentivado a mover pontos de uma linha poligonal para obter um polígono. A atividade foi adaptada de uma proposta de Machado (2000).

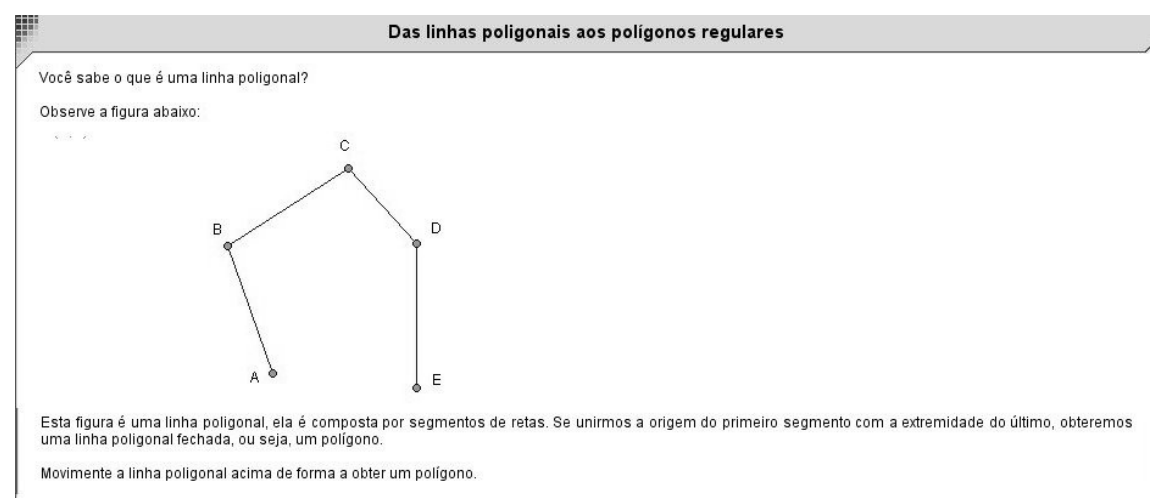

#### **Figura 1: Parte da interface do SAW com uma aula interativa.**

Dessa pesquisa destacamos três pontos importantes, o primeiro diz respeito à motivação gerada nos alunos ao receberem rapidamente retorno sobre suas atividades (em exercícios o *feedback* era imediato), o segundo ponto importante observado na pesquisa está no fato de os alunos terem conseguido avançar além do conteúdo curricular, principalmente em função da agilidade proporcionada pelas TICs, e o terceiro ponto está na motivação do aluno ao fazer uso da tecnologia na educação.

Estas observações coincidem com relatos da literatura. Por exemplo, Silva et al. (2008) observam que os alunos podem desmotivar-se com demora em *feedback*, sendo que em alguns casos horas já pode resultar em frustração. Observação análoga foi feita

<span id="page-1-0"></span><sup>1</sup> A Geometria Interativa (ou dinâmica) é aquela possibilitada por sistemas computacionais que preservam vínculos entre os objetos, por exemplo, ao construir uma mediatriz m dos pontos A e B, ao mover A o sistema atualiza automaticamente m.

por Hara e Kling (2003), que citam confusão, ansiedade e frustração quando os alunos queriam, mas não conseguiam um *feedback* imediato do professor.

Já o segundo ponto observado pode ser atribuído ao fato do computador possibilitar ambientes que ajudam a surgir novas formas de pensar e agir, além disso, o uso da GI vem ao encontro das propostas dos Parâmetros Curriculares Nacionais [PCN 1998] que ressaltam a importância de se incorporar ao ensino os recursos das TICs.

Com relação ao terceiro ponto observado, Rocha et al. (2008) analisaram o desenvolvimento de um projeto que utilizou um *software* de Geometria Interativa similar ao *iGeom*, porém sem usar facilidades de integração pela *Web*. Apesar disso, o artigo relata que as três semanas de experimentos motivaram tanto professores, que passaram a acreditar no uso de recursos digitais para apoio ao ensino/aprendizagem, quanto alunos que ficaram mais motivados a aprender.

Este artigo está dividido da seguinte maneira: na próxima seção apresentaremos o tema central do *projeto Geometria Interativa* e na seção 3 descreveremos sua aplicação; na seção 4 analisaremos os resultados obtidos; e, por fim, na última seção, apresentaremos as conclusões do projeto e indicação para trabalhos futuros.

## **2. Apresentação e Justificativas do Projeto**

O projeto foi idealizado para detectar eventuais diferenças entre o aprendizado de geometria com e sem o auxílio da Geometria Interativa (GI). A hipótese inicial era de que a GI pudesse ajudar o aluno a atingir com mais rapidez níveis de aprendizado mais elevados na divisão proposta pelos van Hiele [Lindquist, et al. 1998]. Entretanto, esta hipótese inicial não pode ser verificada, por ter ocorrido uma greve que inviabilizou o cronograma de atividades inicialmente previsto. Deste modo, o trabalho foi concentrado em acompanhar o desempenho dos alunos com a GI e com o ambiente *Web*.

O trabalho foi realizado na Escola de Aplicação da Faculdade de Educação da Universidade de São Paulo (EA-FEUSP), com a participação de dois dos professores da área de matemática, Professora Andréia Lunkes Conrado (turma I) e Professor Ernani Nagy de Moraes (turma II), com suas turmas de sexta série do ensino fundamental. A proposta inicial de investigação seria centrada na análise entre diferenças de aprendizagem de Geometria com a utilização de Geometria Interativa e com régua-ecompasso. A sexta série foi selecionada por serem as séries que naquela escola os alunos são iniciados em construções geométrica, usualmente com régua-e-compasso. A partir de reuniões dos autores com os professores, ficou definido que os tópicos a serem abordados seriam: ângulos, polígonos e circunferências.

A partir dos tópicos escolhidos, os autores definiram um problema amplo a ser resolvido pelas turmas, na forma de um desafio. O problema pode ser enunciado em termos matemáticos como: qual o polígono regular que para perímetro fixado maximiza a área? Apesar da solução formal do problema envolver conceitos de limite e convergência, além de a resposta à questão ser negativa (não existe um polígono solução, mas o limite dos polígonos é uma circunferência), o objetivo deste problema era investigar a intuição dos alunos, verificar se eles conseguiam perceber a inexistência de uma solução e se conseguiriam visualizar a convergência para uma circunferência.

O problema foi apresentado de maneira informal, foi criada uma metáfora para os tópicos a serem estudados. A metáfora proposta foi a resolução de um problema pelo qual passava uma fábrica de sucos (*Sucolândia*). O objetivo era minimizar os custos

dessa fábrica, encontrando a embalagem com o formato ideal, isto é, dentro das possibilidades oferecidas, qual das embalagens utilizaria a menor quantidade de material em sua fabricação.

Após a aprovação do pré-projeto pela EA-FEUSP, foi dado início aos trabalhos de preparação do material (pré-teste, problema desafio, aulas para abordagem dos temas, pós-teste e questionário final). Com base nos tópicos definidos, foi desenvolvido um curso de Geometria Básica com utilização do *iGeom* e do *SAW*. Na elaboração do curso de geometria foram produzidos textos e exercícios interativos de forma a abordar não só os tópicos mencionados (ângulos, polígonos e circunferências), como apresentar ferramentas aos alunos de modo a permitir que estes construíssem polígonos regulares e então pudessem efetuar cálculos para investigação e solução do problema desafio.

As duas turmas fizeram um pré-teste e em seguida, enquanto a turma I assistia aulas no Laboratório de Informática (**LI**) com utilização do sistema *iGeom* e do *SAW*, a turma II assistia aulas convencionais de geometria com utilização de régua-e-compasso. Ao final dessa etapa, inverteu-se o ferramental, a turma I passou a assistir aulas de geometria em sala de aula com utilização de régua-e-compasso, enquanto que a turma II passou a assistir as aulas de geometria no LI com utilização das TICs. Esperava-se que com esse processo de inversão do ferramental, pudéssemos verificar eventuais diferenças de aprendizado nas duas modalidades de ensino, entretanto isso não foi possível em função de uma paralisação de atividades ocorrida durante o semestre letivo.

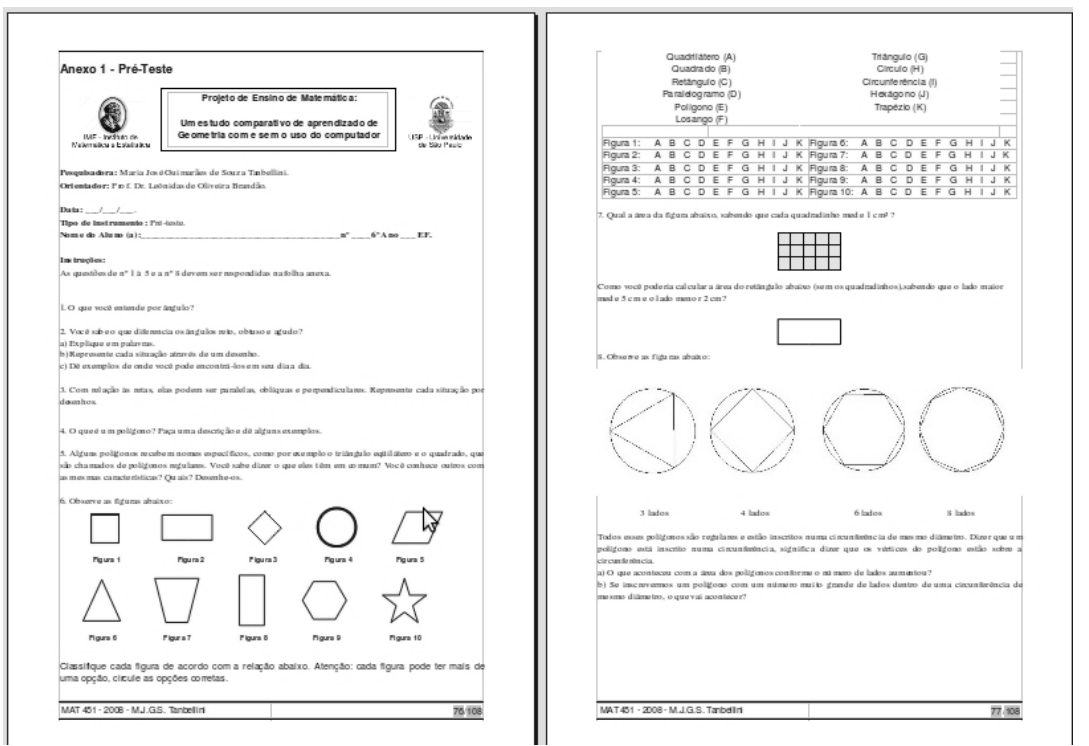

#### **Figura 2: Pré-teste**

A aplicação do pré-teste teve como finalidade analisar o conhecimento que os alunos já tinham sobre geometria, além de apresentar questões de caráter investigativo (a de número 8), para verificar se os alunos conseguiam deduzir uma propriedade de convergência, que a área máxima é obtida quando o número de lados tende a infinito (resultando numa circunferência).

Em função da dificuldade do conceito envolvido no projeto (minimização de

função convexa e conceito de limite), elaboramos aulas trabalhando com tópicos relacionados aos conceitos. Na turma I, utilizamos 13 sessões de 1 hora cada, que denominaremos genericamente por aula, acrescida de uma sessão de 2 horas denominada plantão de dúvidas, onde o grupo de alunos se reuniu com o objetivo de resolver o problema desafio. Já na turma II utilizamos efetivamente 11 aulas (nas aulas 12 e 13 somente um terço dos alunos estiveram presentes além de não ter sido realizado o plantão de dúvidas, visto aproximação do término do ano letivo). No plantão de dúvidas (turma I), a primeira autora deste artigo esteve a disposição dos alunos somente para atender possíveis dúvidas operacionais com relação ao programa de Geometria Interativa utilizado, sem interferência no processo de resolução elaborado pelos alunos. As sessões com a turma I foram divididas da seguinte forma:

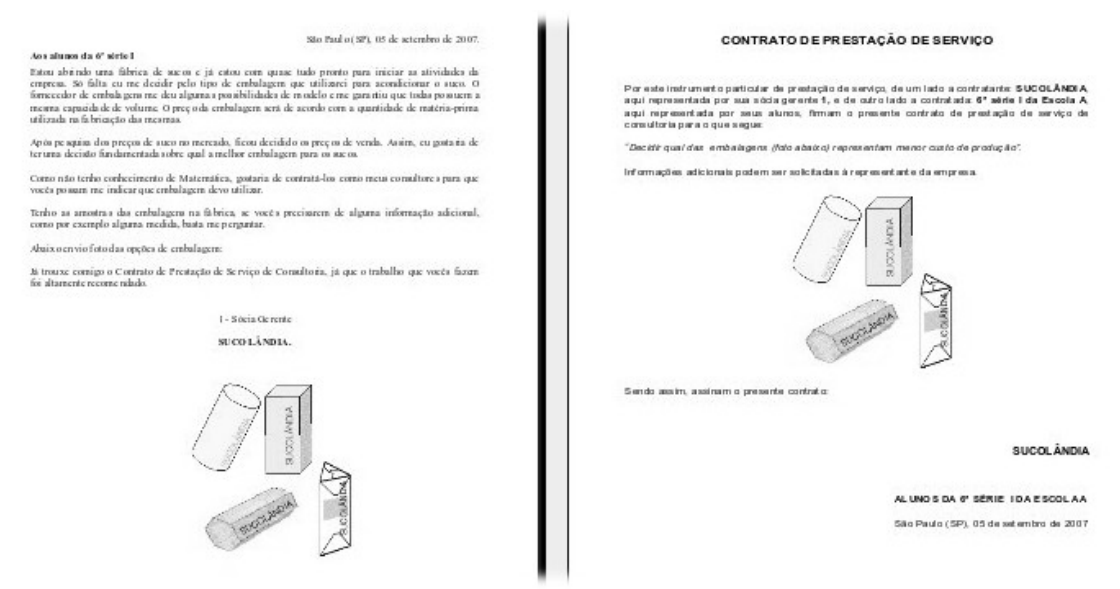

#### 1. Aula 1. Aplicação do pré-teste (ver figura 2); **Figura 3: À esquerda carta da empresa e à direita contrato de prestação de serviço**

- 2. Aulas 2 a 9. Aulas no Laboratório de Informática (LI);
- 3. Plantão de dúvidas;
- 4. Aulas 10 e 11. Aulas convencionais com utilização de régua-e-compasso;
- 5. Aula 12. Aplicação do pós-teste (igual ao pré-teste);
- 6. Aula 13. Questionário final (ver figura 4).

Excetuando-se as aplicações de questionários (aulas 1, 12 e 13) e as aulas convencionais de geometria (aulas 10 e 11), as demais foram realizadas no LI, em períodos de 1 hora, ocorrendo duas vezes por semana. Deste modo, as aulas efetivas com utilização das TICs somaram 8 horas. Uma vez que o laboratório não dispunha de computadores em número suficiente, os alunos de cada turma foram agrupados em duplas e trios fixos, para trabalharem em conjunto todas as atividades.

### **3. Descrição das atividades**

Para a apresentação do problema, utilizamos a já citada metáfora na qual os alunos desempenharam o papel de consultores para a empresa *Sucolândia*. Como início de atividade, a *Sucolândia* enviou uma carta propondo contratá-los como consultores (ver figura 3) para resolverem o *problema das embalagens*: considerando 4 embalagens

de mesma altura e mesma capacidade de armazenamento, mas de bases distintas (triangular, quadrada, hexagonal e circular), qual utilizaria menor quantidade de material em sua confecção. Após a apresentação do *problema das embalagens*, foram iniciadas as aulas. O problema foi discutido ao longo das aulas e solucionado com o auxílio das ferramentas computacionais.

Na aula 1, em sala de aula convencional, foi aplicado o pré-teste. Na aula 2, em laboratório, foi feita uma introdução aos sistemas utilizados, para familiarizar o aluno com ambos os sistemas e retomar conceitos básicos dos tópicos de geometria que seriam abordados. Cabe ressaltar que as aulas sempre foram conduzidas de modo investigativo, ao invés do aluno simplesmente reproduzir o que era feito pelo professor, ele era incentivado a descobrir os passos necessários para realizar as construções geométricas.

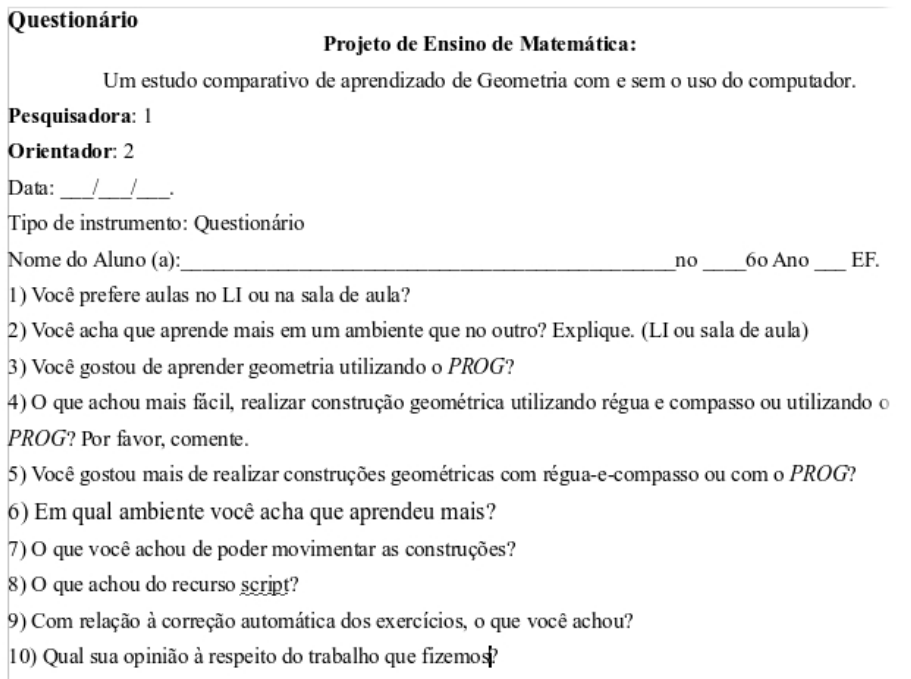

#### **Figura 4: Questionário Final**

Nas aulas seguintes, de 3 a 11, foram realizadas algumas construções geométricas, como ângulo de 60°, bissetriz e mediatriz. Estes exercícios visavam fundamentar os alunos, para que pudessem construir polígonos regulares, o que foi feito na sequência, e assim avançar na solução do *problema das embalagens*.

Os alunos, através de uma ficha, registravam perguntas e comentários à *Sucolândia* buscando informações que os conduzissem à solução do problema. As perguntas e comentários eram transcritas para o fórum do curso (ver figura 5), sendo respondidas pela sócia-gerente da empresa (primeira autora deste artigo).

Esta metodologia de trabalho permitiu que os alunos construíssem um caminho para a solução do problema. Foi um processo muito produtivo, uma vez que permitiu ao aluno tomar conhecimento dos questionamentos dos outros alunos e das respectivas respostas dadas pela *Sucolândia.*

O pós-teste na aula 12, visou medir ganhos de aprendizagem/intuição dos alunos, as questões eram as mesmas do questionário pré-teste. Na aula 13 foi aplicado o questionário final, que continha questões onde os alunos poderiam opinar sobre vários

aspectos do projeto Geometria Interativa.

|                                                                        | Exibir mensagem anterior :: Exibir próxima mensagem                                                                                                    |
|------------------------------------------------------------------------|----------------------------------------------------------------------------------------------------|
| Autor                                                                  | Mensagem                                                                                                    |
| Registrado em:<br>Sexta-Feira, 20 de<br>Julho de 2007<br>Mensagens: 15 | DEnviada: 10 Out 2007 06:12 am Assunto: 09/10/2007<br>citar                                                                                                    |
|                                                                        | Consultores (20-1 e 25-1): Preciso saber quanto mede o raio da circunferência, porque se você souber quanto mede esse<br>raio, você saberá quanto mede a circunferência. Qual é a medida do raio da circunferência (embalagem de base circular)?<br>Sucolândia: A medida do raio da circunferência é 3,385 cm. |
| Voltar ao Topo                                                         | $ 35 \text{ mp} $<br>perfil                                                                                                    |
|                                                                        | Mostrar os tópicos anteriores: Todas as mensagens<br>l ir<br>Antigas primeiro<br>$\overline{\phantom{a}}$                                                                                                    |

**Figura 5: Fórum do curso**

# **4. Análise**

Em função do problema ocorrido com o cronograma da turma II, prejudicando as 3 últimas aulas, analisaremos apenas os dados da turma I.

Uma questão-chave para o *problema das embalagens* no pré-teste foi a questão 8, no quadro 1. Dos 33 alunos que realizaram o pré-teste, 60,5% responderam corretamente ao item *a*, enquanto que no item *b*, somente 21% dos alunos intuíram que a medida que o número de lados dos polígonos cresce a figura converge para uma circunferência. Dentre as respostas que classificamos como mais próximas do esperado para o item *b*, destacamos as seguintes: "*O polígono vai pegar a forma da circunferência*", "*Ele vai ser um círculo*" ou "*Irá ficar quase igual a circunferência*". No quadro 2 apresentamos alguns comentários postados pelos *consultores* no fórum.

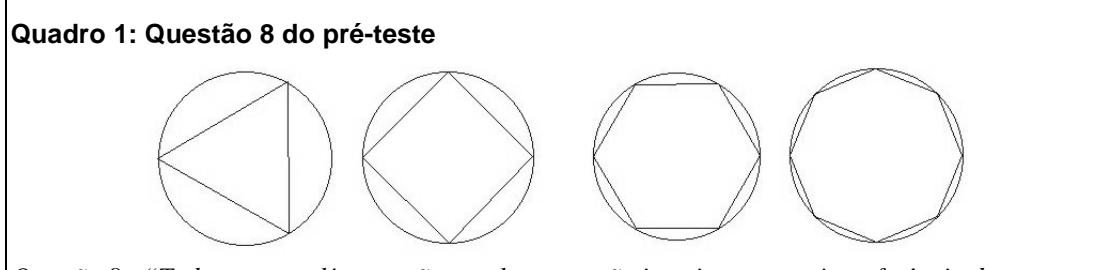

*Questão 8 - "Todos esses polígonos são regulares e estão inscritos numa circunferência de mesmo diâmetro. Dizer que um polígono está inscrito numa circunferência, significa dizer que os vértices do polígono estão sobre a circunferência.*

*a) O que aconteceu com a área dos polígonos conforme o número de lados aumentou?*

*b) Se inscrevermos um polígono com um número muito grande de lados dentro de uma circunferência de mesmo diâmetro, o que vai acontecer?"*

Um fato interessante, que ocorreu durante todas as aulas no LI, é que devido ao avaliador automático do *software* de Geometria Interativa (GI), os alunos comemoravam sempre que recebiam deste a mensagem "*Parabéns, seu exercício está correto*".

Ao longo do curso os alunos chegaram à conclusão de que para resolver o problema proposto precisavam calcular a área das faces das embalagens, porém eles só tinham conhecimento prévio de como calcular áreas para regiões de superfícies retangulares, o que não era suficiente para a tarefa. Apenas neste momento foi apresentada aos alunos uma ferramenta do *iGeom* para este fim, obter a área de

#### **Quadro 2: Alguns comentários extraídos do fórum do curso**

- • *Acho que temos que fazer um teste para saber qual embalagem é a mais econômica. Podemos pesar as embalagens.*
- •*Pegar todas as medidas (das arestas), medir a área de cada face, depois comparar.*
- • *Preciso saber o custo da matéria prima e qual é a capacidade de volume para depois multiplicar o custo da embalagem pela capacidade de volume. Necessito saber qual é a matéria prima utilizada na confecção da embalagem.*

circunferências e de regiões poligonais.

Os 33 alunos da turma I estavam divididos em 13 grupos, destes, 4 grupos fundamentaram suas respostas efetuando cálculos precisos das áreas das bases triangular, quadrangular, hexagonal e circular de cada embalagem (a área lateral e da base quadrada foi calculada sem auxílio do *iGeom*). Estes alunos obtiveram a área de cada superfície, utilizando-se da ferramenta já citada. Esse processo foi bastante eficaz, por exemplo, um aluno percebeu que não necessitava construir a base hexagonal e comentou "*É só construir o triângulo e multiplicar por seis*". Na figura 6, apresentamos a imagem do fórum do curso, com a resolução do *problema das embalagens* feita por uma das duplas de alunos.

Com relação à questão 8 do pós-teste, por exemplo, as porcentagens de acertos subiram para 77,5% e 25% com relação aos itens *a* e *b* respectivamente, evidenciando o aprendizado desses alunos.

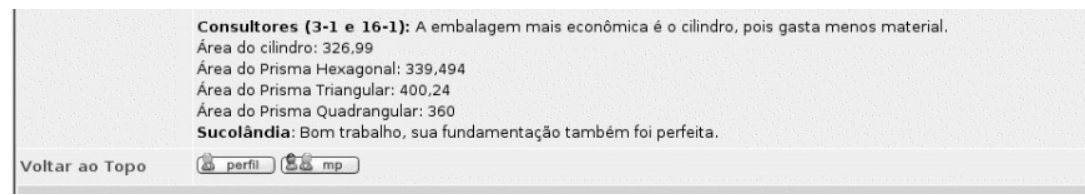

### **Figura 6: Uma resolução do problema das embalagens**

Na análise do questionário final, pode-se verificar que a maior parte dos alunos (69%) preferem as aulas no ambiente computacional, confirmando dados apresentados por Tajra (2001). Também pode-se verificar a partir da análise dos questionários que 88% dos alunos gostaram de aprender geometria utilizando o *software* de GI. Para exemplificar isso, destacamos 2 dos comentários dos alunos: "*Nunca tinha pensado em usar o computador para aprender matemática*", "*Gostei de montar, mas quando ficava errado eu ficava meio chateada*".

Outras duas observações importantes nesta análise foram que 87,5% dos alunos gostaram de poder movimentar as construções geométricas (somente 1 aluno disse não ter movimentado as figuras) e 84,5% gostaram da avaliação automática dos exercícios: "*Mais fácil, pois ele não tem tanta demora para corrigir, ele corrige na hora!*", "*Essa parte é legal, é mais simples e prático do que esperar a professora corrigir pra passar para o próximo exercício*". Alguns alunos observaram também que a avaliação automática era um facilitador para o professor: "*Bem legal! Facilita o trabalho dos professores.*", "*Achei muito mais prático, assim os professores não precisam passar em cada computador para corrigir*" (ver figura 7), "*Ótimo, assim o professor não precisa esperar todo mundo para corrigir o exercício com todos*".

Este trabalho teve a aprovação de 100% dos alunos que responderam ao

```
estage de mysello, astister upor
  achei
        muito
          pricisam passar em cada computa-
SOPQ5não
avec para
            courique.
```
questionário final, um deles relatou que "*Uma idéia de trabalho/ensino muito diferente e legal, que deu certo!*". **Figura 7: Percepção autruísta do aluno 3-1 sobre a avaliação automática.**

## **5. Conclusões e trabalhos futuros**

Uma conclusão que merece destaque neste projeto, é que as tecnologias por si só atraem a atenção do aluno, como já mencionado por vários autores como Tajra (2001).

Neste trabalho, outros pólos de interesse puderam ser observados, como o fato do *software* de GI utilizado ser gratuito e poder ser empregado na *Web*. Este *software* permitiu que o aluno o usasse fora do ambiente escolar, possibilitando o estudo de acordo com sua disponibilidade de tempo.

Uma outra vantagem do uso do *software* na *Web* diz respeito ao *feedback* imediato. De um modo geral, os alunos preferem o *feedback* eletrônico às correções e observações escritas em papel, como já relatado por Bridge e Appleyard (2008) e Denton (2008). No *projeto Geometria Interativa* foi utilizado o *feedback* eletrônico e imediato para os exercícios. A avaliação automática foi um diferencial muito apreciado pelos alunos, não só pela agilidade do processo que permitiu-lhes saber imediatamente se sua construção estava ou não de acordo com o esperado pelo professor, bem como pelo estímulo proporcionado ao aluno para este buscar a solução correta.

Por fim, destacamos o sucesso dos alunos na resolução de um problema de otimização de área que envolvia conceitos além daqueles habitualmente explorados na sexta série do ensino fundamental. Este sucesso pôde ser creditado principalmente aos recursos das TICs empregados, principalmente no uso do *software* de GI.

Em continuidade aos trabalhos do grupo de pesquisa ao qual pertencem os autores deste artigo, está sendo desenvolvido um módulo de inserção de ferramentas interativas no SGC *Moodle.* Este SGC também é de uso livre e possui muitos recursos que auxiliam no ensino/aprendizagem de Matemática [Rodrigues e Brandão, 2009].

## **Agradecimentos**

Os autores agradecem à Escola de Aplicação da Faculdade de Educação da Universidade de São Paulo e dois de seus professores de matemática, Andréia Lunkes Conrado e Ernani Nagy de Moraes. O segundo autor agradece financiamento parcial da Fapesp.

## **Referências**

- Alves, G. (2007) "Um estudo sobre o desenvolvimento da visualização geométrica com o uso do computador". XVIII Simpósio Brasileiro de Informática na Educação, p.3- 12.
- Batista, S. C. F. (2004) "Um repositório de softwares para matemática do ensino médio um instrumento em prol de posturas mais conscientes na seleção de softwares educacionais" - Universidade Estadual do Norte Fluminense UENF.
- Bridge, P. & Appleyard, R. (2008) "A comparison of electronic and paper-based assignment submission and feedback". British Journal of Educational Technology Vol. 39, Nº 4, 644–650.
- Denton, P., Madden, J., Roberts, M. & Rowe, P. (2008). "Students' response to traditional and computer-assisted formative feedback: a comparative case study". British Journal of Educational Technology, 39(3), 486-500.
- Hara, N. & Kling, R. (2003) "Students' distress with a Web-based distance education course: an ethnographic study of participants' experiences". Turkish Online Journal of Distance Education-TOJDE April 2003 ISSN 1302-6488 Volume:4 Number: 2.
- Isotani, S. (2005) "Desenvolvimento de ferramentas no iGeom: utilizando a geometria no ensino presencial e a distância" – Dissertação de Mestrado – Dep. Ciências da Computação – IME –USP.
- Lindquist, M. M. e Shulte, A. P. (organizadores) (1998) "Aprendendo e ensinando Geometria", Ed. Atual (Kenney, M. J., "A linguagem Logo e a nova dimensão dos programas de geometria no nível secundário" – Crowley, M.L., "O modelo Van Hiele de desenvolvimento do pensamento geométrico").
- Machado, N. J. (2000) "Polígonos, centopéias e outros bichos Coleção Vivendo a Matemática" – 9ª ed. – São Paulo – Ed. Scipione.
- Moura, J. G. (2007) "SAW Sistema de Aprendizagem pela Web: Motivações e desenvolvimento" - Dissertação de mestrado, dep. de Ciência da Computação, IMEUSP.
- PCN Parâmetros Curriculares Nacionais Terceiro e Quarto ciclos do Ensino Fundamental – Matemática (1998) – Ministério da Educação e do Desporto – Secretaria de Educação Fundamental.
- Rocha, E. M.; Santiago, L. M. L.; Lopes, J. O.; Andrade, V. S.; Moreira, M. M.; Sousa, T. G.; Barroso, A. M.; Borges Nt., H. (2008) "Uso do Geogebra nas aulas de Matemática: Relexão Centrada na Prática". XIX Simpósio Brasileiro de Informática na Educação) – p.776-784.
- Rodrigues, P. A. e Brandão, L. O. "Tarefa Interativa: uma proposta flexível de interatividade para o Moodle". XX Simpósio Brasileiro de Informática na Educação, Florianópolis – SC.
- Silva F., J. L. F; Klein Jr., V. H.; Lins, O. e Costa, T. (2008) "Ergonomia cognitiva em ambientes virtuais de aprendizagem: uma análise da interface humano - computador (IHC) do Sistema Polvo" - XXVIII Encontro Nacional de Engenharia de Produção – Rio de Janeiro -RJ.
- Tajra, S. F. (2001) "Informática na Educação: Novas Ferramentas Pedagógicas para o Professor da Atualidade" – 3ª ed. – Ed. Érica Ltda – São Paulo.
- Tanbellini, M. J. G. S. (2008) "Um estudo comparativo de aprendizado de Geometria com e sem o uso da Geometria Interativa" Monografia – Projeto de Ensino de Matemática – IME - USP.
- Valente, V. C. P. N. e Santos, E. T. (2004) "Ambiente computacional interativo e adaptativo para apoio ao aprendizado de geometria descritiva", Tese doutorado POLI.